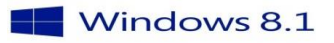

## Wilt U op dezelfde wijze werken met Internet Explorer in Windows 8.1 als in Windows 7

## Windows 8.1 : Links openen met desktopversie internet Explorer

Als Internet Explorer 11 de standaardbrouwser is van Windows 8, opent deze normaal alle websites met de Metro-versie van internet Explorer. Het is echter mogelijk om in te stellen dat altijd de desktopversie gebruikt moet worden .

Om dit aan te passen moeten de volgende stappen worden ondernomen:

- 1. Ga naar het startscherm van Windows 8.1
- 2. Typ **inetcpl.cpl** en druk op enter.
- 3. Ga naar tabblad Programma's
- 4. Onder kies hoe koppelingen wilt openen kies Altijd Internet Explorer op het bureaublad

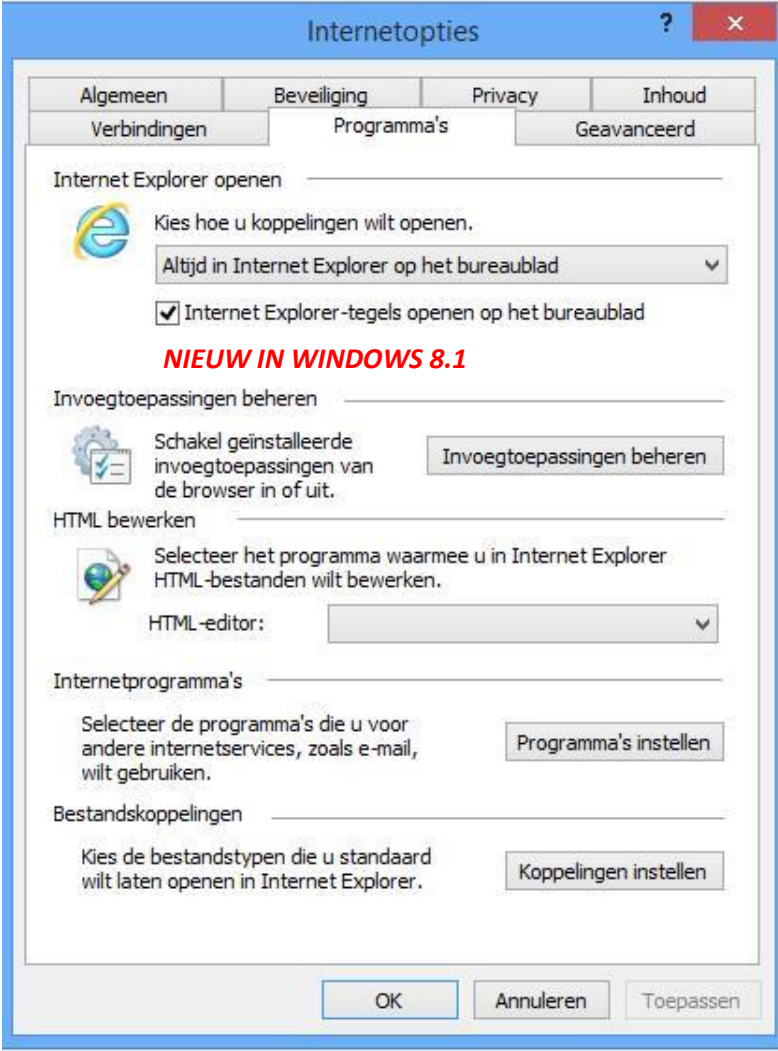

1

5. Klik op Toepassen

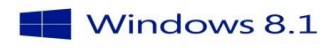